Loritech Software Presents

# **W I N R E A D**

The Ultimate Windows Off Line Mail Reader

Written By Ollivier CIVIOL

Version 2.2

Winread has been written because no off line reader were available for the

**WINDOWS** (Tm) environment. It is very easy to use and virtually no configuring is required.

# **Configuration :**

### **BEEP ON PERSONAL MESSAGES:**

If you want **WinRead** to beep when it encounters a message addressed to you check this item.

#### **USE INTERNAL PACKER:**

If the mail packet you received was created by **PKZIP** you can select this option, **WinRead will UNPACK and PACK packets itself without having to execute PKZIP or PKUNZIP.** The fields related to PAKING UTILITY are then ignored.

#### **CONVERT MESSAGE BEFORE EDITING:**

Check this item if your editor read files in DOS mode. (Notepad does not).

## **CONVERT MESSAGE BEFORE SAVE:**

Check this item if you editor saves in ANSI mode. (Notepad does).

## **MESSAGE EDITOR :**

You must enter the name of the editor you want to use to write your replies.

## **TEMPORARY PATH:**

This is the path where **WinRead** will extract your mail packet and save its

temporary files, I would advise a RAM disk for the sake of speed.

#### **THIS MUST BE A DIRECTORY THAT DOES NOT EXISIT OR AN EMPTY DIRECTORY, WINREAD WILL ERASE EVERY FILE IN THIS DIRECTORY UPON EXIT !**

## **PATH TO MAIL PACKETS:**

This is the path where **WinRead** will find you mail packets, usually your

Communication program download directory.

### **PATH TO REPLY PACKET:**

This is the path where **WinRead** will create your reply packet, usually your Communication program upload directory.

## **PATH TO UNPACK UTILITY:**

This is where your unarchiving utility is to be found, **WinRead** has been tested with Phil Katz PKUNZIP Ver 1.1. **WinRead** is going to execute the UNPACKING utility in the following fashion : "PKUNZIP.EXE [MAIL\_PACKET] [TEMP\_PATH]", for those who whishto use another utility that takes parameters differently, I advise them to create a batch file that will put the parameters the right way and then put the batch file name in the UNPACK UTILITY field. For PKUNZIP user, I advise you to add the option '-O' in the field after the pathname, so existing files will be overwritten ...

## **PATH TO PACK UTILITY:**

This is where your archiving utility is to be found, **WinRead** has been tested with

Phil Katz PKZIP Ver 1.1, the file PKZIP.PIF enclosed in this package is to be

placed in your WINDOWS directory so WINDOWS can execute PKZIP properly.

## **RUN UTILITIES IN:**

If you are running in 386 enhanced mode you can start the utilities (PKZIP and PKUNZIP) as Icons, but in standard and real mode, this would cause **WinRead** to wait for ever for UNPACKING or PACKING to go through. In Real or Standard mode, you will have to run them As Normal size windows.

## **OPTIONS:**

**Filter:** This function allow you to enter names to be skipped. If there is a person you dislike and you wish not to read his

messages, enter his name in the edit field and click on the ADD button.

All messages from this person will be skipped.

## **Manage replies**:

This function allow you to change the reply header or the text of

a

messages you've just entered.

After you have properly configured **WinRead**, there should not be any problems

using it, the program has been designed to be very easy to use.

Should you have any questions, I can be reached on one of the BBS listed at the end of this document.

**WinRead** allow you to visualize pictures the BBS could have included in the mail packet (the picture of the SySoP for example) this picture must be a .BMP created with Microsoft PainBrush for Windows, to be able to visualize pictures, the executable file **SHOWBMP.EXE** has to be in the **PATH** so **WINDOWS** can execute it when requested. Tell your SySoP about this feature, so he can add pictures to the mail packets he creates.

# **Bug Fixes**

1.0: First release.

2.0: Bug in internal packer fixed (I think) , the routine that create ZIP files was

messing up when there was only on file to add to the ZIP file.

Please try the internal packer and let me know if it still bugs, I would like it

to work. New design. Changed OEM fixed font to ANSI fixed font, The

IBM caracters and tabs are not displayed correctly, but that the price to

pay to get a bigger font.

2.1: Bug with personal messages recognition fixed.

When a packet where all messages had already been read was loaded,

all functions were disabled, the "NEW" function will now be enabled

allowing you to enter new messages.

Huge bug fixed with BBS like LI'LL BBS, a wrong bbs name was placed in

the reply file, causing the door on these BBS to refuse the replies.

Added keyboard support:

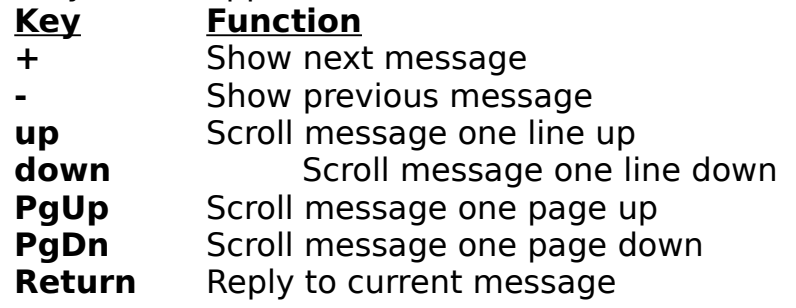

2.2: Improved message seeking, when reading big mail packets, WR would

take a long time to get to tha last messages because it would reread

the whole packet to find the message, it maintain now an array of long

pointers to the messages in the messages.

When a packet where all messages had already been read was loaded,

all functions were disabled, the "NEW" function will now be enabled

allowing you to enter new messages. I thought this bug was fixed in the

2.1 release but I found out it had not so it is now !

The message "Message packet corrupted" will not appear anymore but

instead "End of messages" and a beep will tell you when end of message

packet is reached.

**WinRead** is **Public Domain**, but fell Free to send me something if you want, don't you think I worked hard enough ? Send **CASH** (or **CHECKS** for French residents) to :

## **Ollivier CIVIOL 68 Rue DULONG 75017 PARIS FRANCE**

**LI'LL BBS** 33-1-40-82-90-96 (**FIDO node 2:320/7**) **MODULA** 33-1-45-30-12-48<br>**SOVITEC** 33-1-48-09-39-04 **SOVITEC** 33-1-48-09-39-04 (**My BBS**)

the first two BBS are linked to the FIDONET network, so you can leave me a message in the WINDOWS or the C\_ECHO (FIDO ECHOS), this message will get to me even if you are on the other side of the world, (OF COURSE the bbs you will leave the message on, has to be part of the FIDO network and has to receive the WINDOWS and C\_ECHO echos).

I want to thank **Jean PASTOR** and **Mic RALLE** for their precious help while develloping this software, without them I would still be testing it...

Well... have fun using **WINREAD** , Ollivier.